## **20.1 Leaving a Share**

In some cases, you might not longer want to access the shared files from another user.

You can remove yourself from the share by selecting the top level share folder, pulling up the Share Options Dialog and selecting "Leave Share".

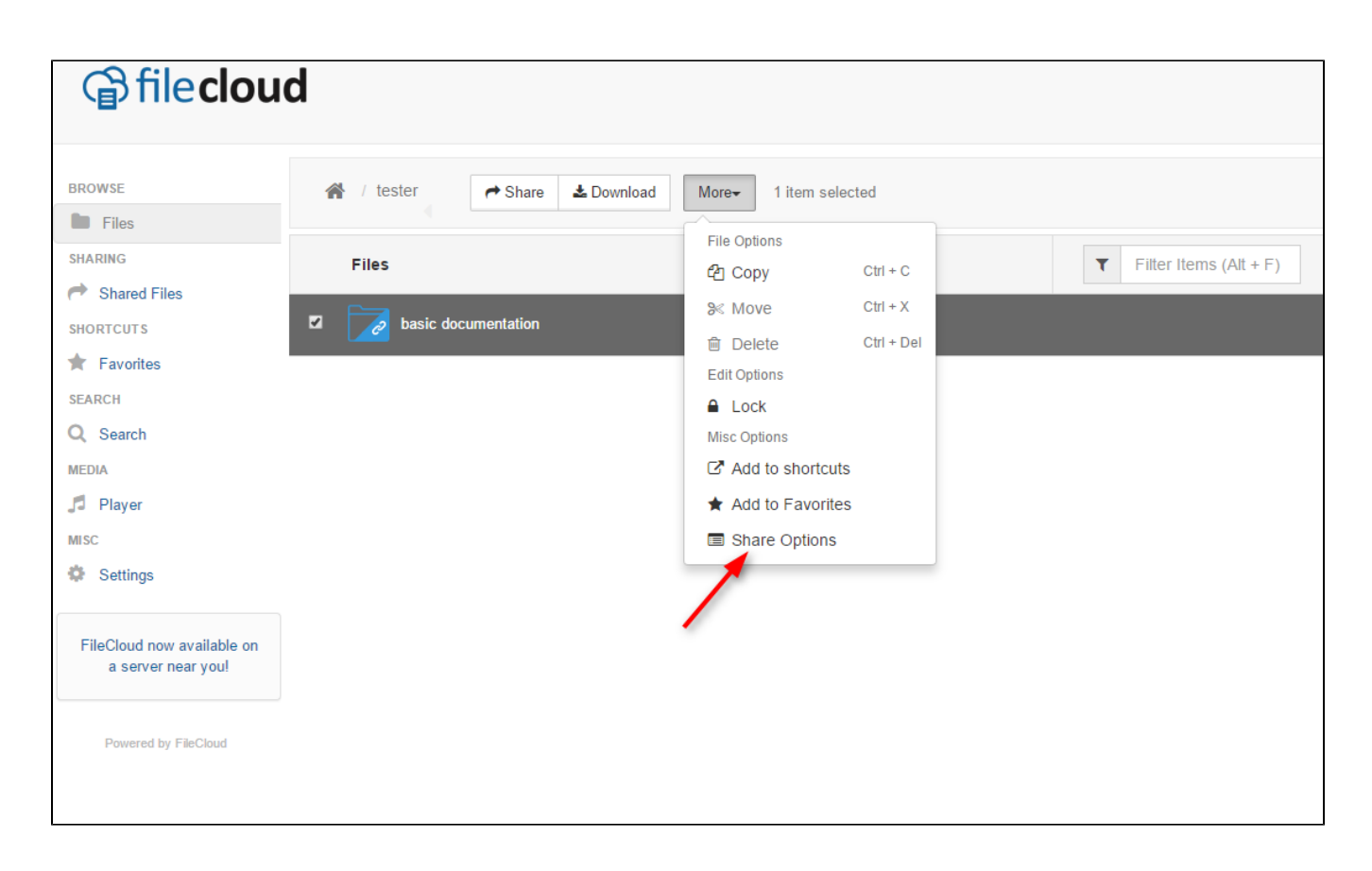

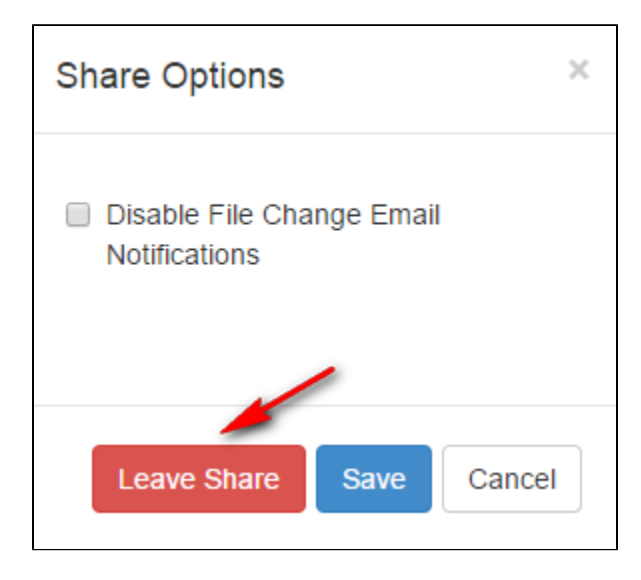